*Conciencia Tecnológica No. 47, Enero-Junio 2014*

# **Una Herramienta de Autoría para un Ambiente de Aprendizaje 3D** Investigación

M. C. Venustiano Soancatl Aguilar<sup>ı</sup>, M. C. Luis David Huerta Hernández<sup>ı</sup> y Dra. Carmen Carlota Martínez Gil<sup>2</sup> 1 Universidad del Istmo, Lic., en Informática, Carr. ChihuitanIxtepec S/N, Ciudad Ixtepec, Oax., México C.P. 70110. Tel. 01 (971) 712 70 50 ext. 214, venus@bianni.unistmo.edu.mx, luisdh2@bianni.unistmo.edu.mx 2 Universidad de la Cañada, Lic., en Informática, Carretera Teotitlán - San Antonio Nanahuatipán Km 1.7 s/n. Teotitlán de Flores Magón, Oax. México, C.P. 68540. Tel.01 (236) 372 07 12 ext. 305, cmartinez@unca.edu.mx

### **Resumen**

Las herramientas de autoría son cada vez más comunes en la enducación debido a que agilizan y facilitan la creación de contenido educativo. Típicamente se enfocan en prácticas de entrenamiento estándar y el contenido es comúnmente desplegado en dos dimensiones. En muchos casos el uso de esas herramientas requiere ciertas habilidades de diseño y programación. Todo ello dificulta su aprovechamiento por parte de los educadores que mayoritariamente no cuentan con esas habilidades. Por esta razón, en este trabajo presentamos el diseño y desarrollo de una herramienta de autoría de fácil uso que permite la creación de contenido educativo y su almacenamiento en una base de datos. Dicha herramienta es probada con un ambiente de aprendizaje basado en juegos y simulado en tres dimensiones.

**Palabras clave:** Herramientas de autoría, ambientes de aprendizaje, courseware.

# **Abstract**

Authoring tools are becoming increasingly common, they make it easier and faster to create educational content. Normally, they are based on standard training practices, and the content usually is displayed in twodimensions. Often using these kinds of tools require design and programming skills. It makes difficult for educators to take advantage from these tools because most of them do not posses such skills. For this reason, in this work we present the design and development of an easy to use authoring tool which allows the storage and development of educational content in a database. Such authoring tool is tested using a simulated 3D learning environment based on the game-based learning approach.

**Keywords: A**uthoring tools, learning environments, courseware.

# **Introducción**

Una herramienta de autoría es un ambiente de desarrollo para individuos sin habilidades de programación, que tiene elementos pre-programados para el desarrollo de software multimedia interactivo.

De acuerdo con Locatis [1], el término "herramienta de autoría" se refiere a productos de software con utilidades para componer, editar, ensamblar y administrar objetos multimedia. Mientras que el término "sistema de autoría" se refiere a un subconjunto de estos productos permitiendo el desarrollo multimedia sin tener que programar.

Estas herramientas son clasificadas de simples a avanzadas. La herramienta es simple cuando cuenta con asistentes y con utilidades para arrastrar y soltar. Las herramientas avanzadas requieren competencia técnica y capacidades de programación para crear el material de un curso [2]. Algunas herramientas de aurotía son no especializadas tales como: PowerPoint y Flash, FrontPage y Dreamweaver. Por ejemplo, Wagner [3] usa PowerPoint como herramienta de autoría para crear un escenario de entrenamiento atlético. Algunos ejemplos de herramientas de autoría especializadas son Presenter, Egage, QuizMaker, CourseLab y GLO Maker. Prensky [4] propone introducir nuevos tipos de módulos de entrenamiento que probablemente aumentarán el interés de los educandos en formas que las actuales herramientas de autoría no. Por ejemplo, permitir a los educandos orientarse por sí mismos navegando alrededor de una representación exacta 3D para encontrar claves y resolver problemas.

Se le denomina "courseware" al material educativo que se presenta de modo interactivo y que facilita y controla el ambiente de aprendizaje individualizado para estudiantes. Puede usarse para proporcionar material educativo tanto a un estudiante como a un grupo. Un courseware puede ser dividido en métodos instruccionales como "repetición y práctica", tutoriales y solución de problemas que suplementan o enriquecen los ambientes de aprendizaje. El éxito del courseware está determinado por tres grandes factores: el contenido y calidad pedagógica del material de aprendizaje, la calidad motivacional de los materiales y del respaldo que se tenga del profesorado en la situación de aprendizaje global [5].

Repetición y práctica es un enfoque controlado por autor. El objetivo de este enfoque es asumir la responsabilidad principal para desarrollar la habilidad de los estudiantes en el uso de un concepto dado. Esto involucra guiar a los estudiantes a través de una serie

de ejemplos donde ellos puedan practicar o repetir el material aprendido. La suposición con este enfoque es que material ya se les ha presentado a los estudiantes y entonces el propósito ahora es ganar y desarrollar familiaridad con las ideas. Debido a que el propósito de este enfoque es incrementar la efectividad del aprendizaje mediante repetición basado en la teoría estímulo-respuesta del comportamiento, la frecuencia de repetición deberá tener un impacto directo en los logros alcanzados. Algunas investigaciones sugieren que las lecciones basadas en repetición y práctica puede ser un medio efectivo para enseñar a estudiantes con varios estilos de aprendizaje [6, 7].

TRANDILORATES

Tal como en muchos enfoques, un courseware tiene algunas ventajas y desventajas. Una ventaja es la capacidad para individualizar el proceso educativo pues el contenido multimedia involucra a los estudiantes activamente en el proceso de aprendizaje. Es imposible para los estudiantes estar de un modo pasivo en un escenario, por consiguiente la actividad y su involucramiento facilita el aprendizaje. Un courseware ofrece retroalimentación rápida de tal manera que los estudiantes están al tanto de su progreso mediante retroalimentación inmediata y presentación de resúmenes de sus logros. El refuerzo del aprendizaje es inmediato y sistematizado. Las instrucciones mientras se desarrolla el courseware puede ser preparado sistemáticamente, secuenciado, probado y revisado. Existe la posibilidad de crear estrategias de enseñanza genérica a un nivel pedagógico que pueden ser usados con diferentes contenidos educativos para presentar entidades pedagógicas abstractas. Por ejemplo, "proporcionar un tip" o "enseñar prerrequisitos" [10]. Una ventaja adicional es que un courseware libera al maestro para otros trabajos importantes como la asistencia individualizada a estudiantes y por consiguiente incrementa la productividad educacional.

Las mayores limitaciones para difundir el uso de courseware y herramientas de autoría son: 1. Falta de conocimiento entre los educadores sobre el uso efectivo de la computadora como una herramienta educativa. 2. Cantidad insuficiente de courseware de alta calidad, que está cercanamente relacionado al uso ineficiente de herramientas de autoría. 3. Problemas asociados con la cantidad de tiempo necesario para desarrollar materiales y la dificultad de encontrar programadores y diseñadores educativos experimentados y calificados.

Algunas de las principales características que una herramienta de autoría son: 1) una interface amigable, simple y fácil de usar. El usuario simplemente tiene que seleccionar un botón para cargar el objeto multimedia en una plantilla y usar editores separados de objetos multimedia para importar dichos objetos. 2) una base de datos que sea capaz de almacenar, borrar, recuperar, actualizar y ordenar registros. Esto facilita la mejora del contenido que ya ha sido preparado con anterioridad para un uso específico.

A continuación se describe una herramienta de autoría que puede ser usado para desarrollar fácilmente courseware por maestros expertos en algún dominio sin la necesidad de poseer habilidades de programación. El courseware desarrollado podría tomar el enfoque de repetición y práctica. Además, la herramienta también puede ser usada con el enfoque de resolución de problemas, tal como se describe en [8]. Adicionalmente, el contenido es presentado en un ambiente de aprendizaje 3D para hacerlo más atractivo para los estudiantes.

#### **Diseño del Sistema**

Los tres componentes principales del sistema son: una base de datos, un Manejador de Retos (MR) y un Ambiente de Aprendizaje 3D. La base de datos es compartida entre el MR y el ambiente de aprendizaje como se muestra en la Figura 1. El MR fue diseñado como una herramienta de autoría principalmente para ser usado por maestros y expertos. El ambiente 3D fue diseñado para estudiantes de nivel medio o medio superior. La base de datos permite el control de acerca de los retos que pueden ser cuestionarios y pruebas de opción múltiple o problemas guiados paso a paso.

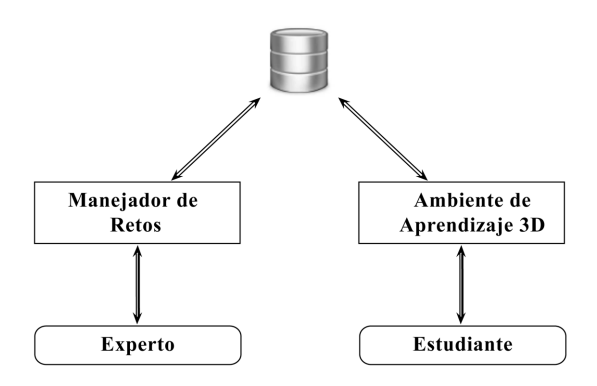

**Figura 1.** Esquema conceptual del sistema de autoría.

### **Base de Datos**

Existen tres principales entidades en el diseño de la base de datos: retos, objetos y usuarios. Un reto está compuesto por una frase principal (planteamiento de un problema o actividad para el educando), una figura (dibujo, diagrama, modelo 3D) relacionada con el reto, un tiempo límite para superar el reto, un tip o recomendación, puntos que ganará el usuario al superar el reto, un nivel de dificultad y los pasos que guían al estudiante para superar el reto. Un paso está compuesto por una pregunta de opción múltiple y si es necesario contiene también una recomendación textual.

Un tip puede ser representado por texto, fórmula o imagen. De esta manera, los retos pueden ser preguntas o problemas de cualquier dominio del conocimiento como matemáticas, historia o lenguas extranjeras. Los retos pueden ser diseñados por maestros o expertos en algún determinado tema y ligados a un objeto del ambiente 3D. La Figura 5 muestra la estructura general de un reto.

ricanon (franca)

 Los objetos son elementos fijos en el ambiente 3D y pueden ser imágenes o modelos 3D. Hay 60 objetos en el ambiente que no pueden ser cambiados ni modificados. Una descripción está asociada a cada objeto, así como una posición en el ambiente 3D. Para estimular la interacción entre el usuario y el ambiente virtual, las imágenes 2D son matemáticos y filósofos famosos, imágenes de zonas arqueológicas y estructuras arquitectónicas notables como el Palenque, Machu Pichu, el Big Ben y la torre Eiffel.

 Para navegar en el ambiente virtual el estudiante debe tener una cuenta registrada con nombre de usuario y contraseña. Para cada usuario la base de datos almacena su nombre, edad y sexo. La base de datos también almacena información estadística de los usuarios como el número de sesiones en el sistema, tiempo de uso de sistema, cantidad de retos superados, número de errores cometidos, número de intentos para superar un reto y su puntuación global.

#### **Ambiente de Aprendizaje 3D**

El ambiente de aprendizaje fue diseñado especialmente para estudiantes que juegan videojuegos basándose en el enfoque de Aprendizaje Basado en Juegos (ABJ) [6]. Este ambiente 3D fue diseñado inspirándose en un museo y el tema seleccionado en este trabajo fue geometría. Al sistema se le denominó "Museo Virtual de Geometría" (MVG) y tiene cinco salas como se muestra en la Figura 2. El MVG carga los retos almacenados en la base de datos. Cada reto es asociado a un objeto en el MVG. Cada objeto puede ser asociado con múltiples retos. Los objetos son imágenes en las paredes del museo o modelos 3D como sólidos platónicos.

La Figura 3 muestra un escenario del MVG con los elementos siguientes: en la parte superior aparece el nombre de usuario "Jugador: 1", puntaje obtenido "Record: 449", Retos superados "0", el reto. En la parte media se muestra el escenario 3D que incluye los objetos en las paredes, un cronómetro que muestra el tiempo restante para superar el reto "3:28" y cuatro posibles respuestas de una pregunta (paso) dentro de esferas flotantes y en movimiento. En la parte inferior se muestra el paso (pregunta) que se debe responder y la cantidad de pasos para superar el reto.

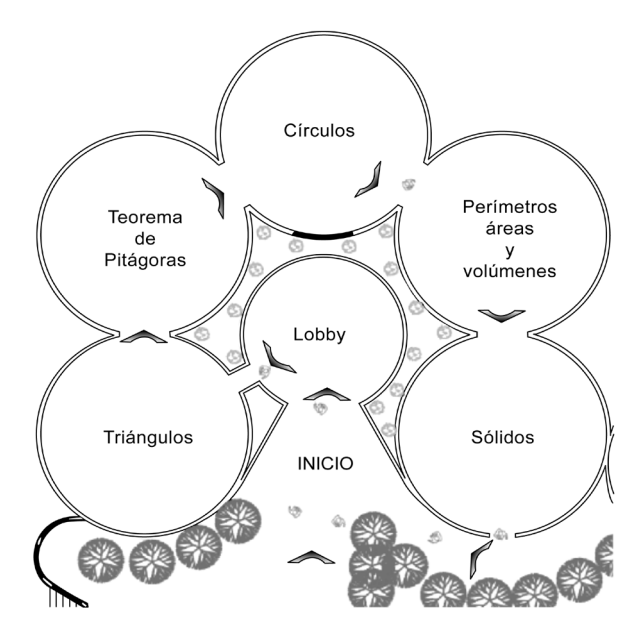

**Figura 2.** Plano arquitectónico del MVG.

 Los usuarios pueden navegar dentro del escenario tal como en un juego de disparo de primera persona, pero en lugar de armas basadas en proyectiles, los usuarios tienen un apuntador láser para interactuar con el ambiente apuntando a los objetos y seleccionando las respuestas correctas. Cada vez que el usuario apunta con el láser a un objeto, una descripción breve del objeto aparece en la parte superior de la pantalla donde se describen los retos. Un click sobre un objeto desencadena un reto desplegando su enunciado en la parte superior, segundos después, el primer paso se despliega en la parte inferior, junto con el tiempo y las opciones de respuesta. Cuando el usuario selecciona una respuesta correcta, el sistema despliega un mensaje de felicitación, emite un sonido y despliega el siguiente paso con sus opciones de respuesta. Sin embargo, si la selección es incorrecta se despliega un mensaje de "inténtalo de nuevo". Además el mensaje puede incluir una recomendación para seleccionar la respuesta correcta. Para motivar al usuario a pensar su respuesta, por cada respuesta incorrecta como penalización se retrocede cierto número de pasos en función de la cantidad de pasos y del número de paso en el que se encuentre. Además de que se refresca la memoria del estudiante sobre el proceso que ha llevado para superar el reto. Este proceso se repite hasta que el último paso es respondido correctamente. Cuando esto sucede, se incrementa la puntuación del usuario y puede iniciar un nuevo reto. El sistema lleva un registro de cada reto superado o no y de cada error cometido por el usuario para referencia del maestro. De esta manera la efectividad de los retos puede ser analizada y ajustada.

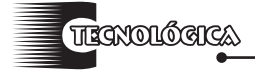

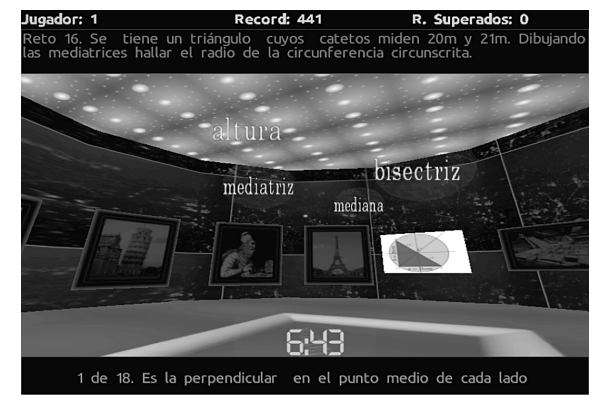

**Figura 3.** Un escenario del MVG.

#### **Administrador de Retos**

El Administrador de Retos (AR) permite a los maestros y expertos de la materia diseñar contenido instruccional para ser incluido y desplegado en el MVG. El proceso para diseñar e integrar contenido es muy simple. Dado que el MVG cuenta con cinco salas, el primer paso es definir cinco temas principales para incluir un tema por cada sala, la Figura 2 muestra un ejemplo con los posibles temas de las salas. Para cada tema principal, es posible agregar tantos subtemas y sub-subtemas como los expertos del dominio requieran. La Figura 4 muestra un esquema con los temas y subtemas.

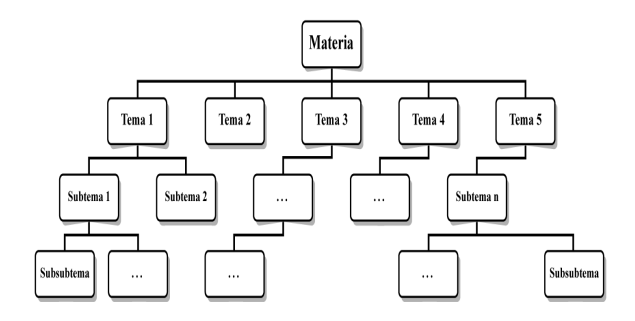

**Figura 4 .** Estructura temática para el Manejador de Retos.

El segundo paso es guardar el nombre del tema principal en la base de datos usando el AR. Como se mencionó anteriormente, cada tema principal corresponde a una sala en el MVG. Cada sala tiene al menos 10 objetos sobre las paredes. El tercer paso es diseñar los retos para cada tema y subtema, el cual puede ser pruebas o problemas incluyendo preguntas de opción múltiple. Las opciones pueden ser texto o imágenes. Los retos pueden ser hechos usando un simple editor de texto o procesador de palabras. La Figura 5 muestra la estructura de un reto. El cuarto paso es agregar los retos en el MVG usando el AR. Debido a que el AR ha sido diseñado para ser usado por usuarios sin habilidades de programación, agregar el contenido instruccional (retos) al MVG es un proceso muy

simple. Para agregar un reto es necesario escoger uno de los temas principales guardados en el segundo paso, entonces el AR selecciona solo los objetos en la sala correspondiente a ese tema. Después se debe asociar el reto a algun objeto de la sala. Una vez que un objeto es seleccionado y asociado, es posible agregar un reto para ser desplegado en el MVG.

 La Figura 6 muestra una pantalla del AR que esta dividida en tres secciones verticales. La sección de la izquierda permite al experto agregar o seleccionar alguno de los cinco temas principales y sus subtemas. Al seleccionar un tema es possible asociar un objeto del MVG a un reto. La sección de en medio permite la edición de un enunciado principal al reto, una imagen 2D o figura asociada al reto, una recomendación y los puntos por supercar dicho reto. También permite actualizar y eliminar un reto o moverse a través de los retos ligados a los objetos. Para eliminar un reto de la base de datos y del MVG, no se debe tener ningún paso asociado al reto. La sección de la derecha permite la adición de los pasos del reto (preguntas de opción múltiple) y una recomendación puede ser agregada si es necesario. Las opciones pueden ser texto o imágenes y para cada reto se pueden agregar cualquier número de pasos. Es recomendable no agregar demasiados pasos puesto que puede ser tedioso para los estudiantes. Es posible actualizar y borrar pasos. El AR fue desarrollado usando el lenguaje de programación C# y SQL Server Compact Edition como administrador de base de datos.

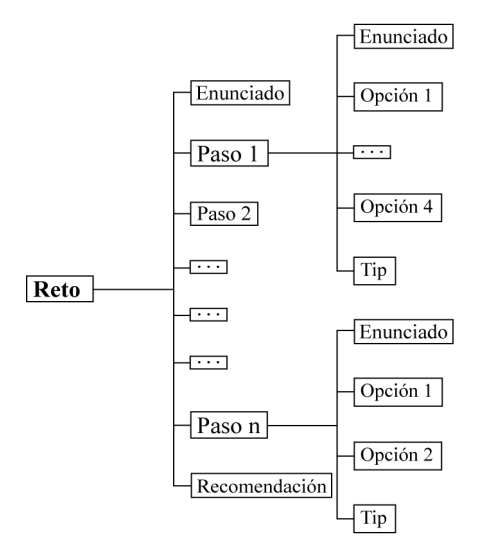

**Figura 5.** Estructura general de un reto en el MR.

#### **Requerimientos de los Retos**

El diseño de retos para el MVG tiene algunos requerimientos y limitantes, por ejemplo con las preguntas de opción múltiple, la primer opción debe ser la respuesta correcta. Esto hace más fácil para los maestros y expertos del dominio validar y revisar la

respuesta correcta, considerando que las opciones en el MVG aparecen en un orden aleatorio los estudiantes no conocerán la respuesta correcta. El máximo número de palabras para las instrucciones del reto es de 40 o el máximo número de caracteres es de 200. El máximo número de palabras por cada paso es de 30 o el máximo número de caracteres es de 125. El número máximo de caracteres para el texto de las opciones es de 15. Estas restricciones de longitud de texto permiten al MVG desplegar el texto de una manera clara, de otra manera el texto puede volverse ilegible. La proporción entre el ancho y alto de una imagen en el MVG debe ser de 1.33 por propósitos estéticos.

anon henes

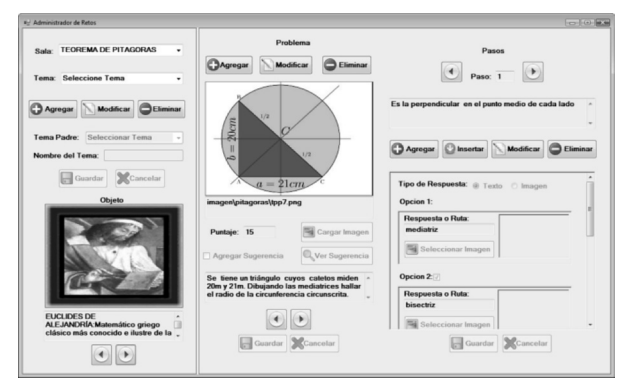

**Figura 6.** Pantalla general del Manejador de Retos.

### **Ejemplos**

Un posible reto a ser incluido en el MVG es el siguiente: calcular el volumen del edificio (Figura 7). Considera que el lado de cada cuadro es de 5 metros.

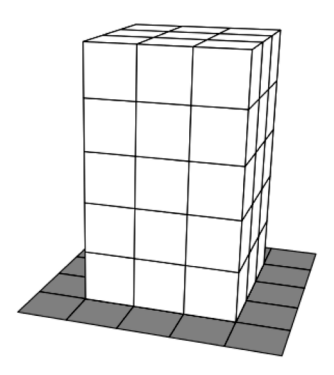

# **Figura 7.** Edificio.

1. La fórmula para calcular el volumen de un prisma es:

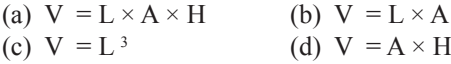

TIP: Recuerda, el volumen de un prisma es el área de la base por la altura.

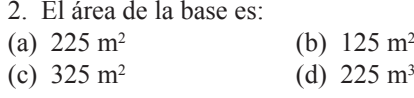

3. La altura del edificio es:

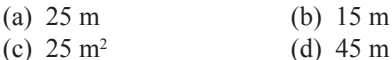

4. El área de la base multiplicada por la altura es denotado por:

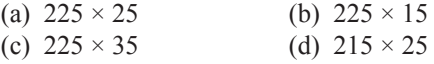

5. Resolviendo el problema, el volumen del edificio es:

- (a)  $5,625 \text{ m}^3$ (b) 5,625 m2
- (c) 5,625 m4 (d) 5 625 m

Aunque el ejemplo anterior es muy simple, guía al estudiante paso a paso a través del proceso de la resolución del reto. La complejidad y granularidad de los retos dependerá de los objetivos del experto. También se pueden usar diferentes enfoques en el diseño de los retos, por ejemplo, el método de Polya para resolver problemas, aprendizaje por preguntas, aprendizaje por acción, aprendizaje por errors, repetición y práctica y otros. El siguiente ejemplo muestra un reto diseñado para personas que se encuentran aprendiendo español.

Reto: Responda a las siguientes preguntas acerca de Chichén Itzá, que es una de las principales zonas arqueológicas en la península de Yucatán.

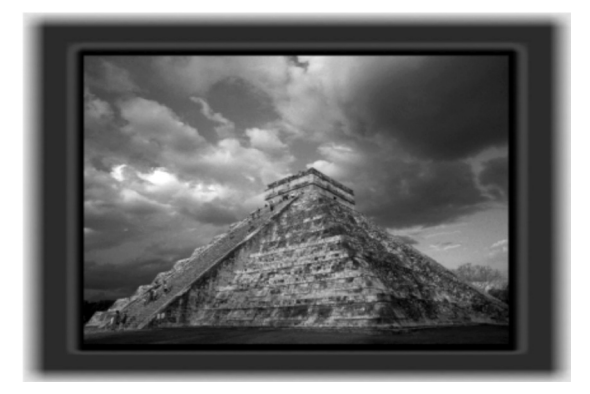

1. Ésta es una fotografía de:

(a) una pirámide (b) una casa (c) un monumento

2. La base de la construcción en la foto es un:

- (a) Cuadrado (b) Círculo
- (c) Triángulo (d) Rectángulo

3. ¿Cuántos lados tiene la pirámide?

- (a) Cuatro (b) Tres (c) Cuarenta
- 4. ¿Qué hay en el cielo?

(a) Nubes (b) Lluvia (c) Nieve

### **Generador de Reportes**

rzanorlógics.

La base de datos del MVG almacena información de las sesiones de los estudiantes, algunos de estos datos son: nombre del estudiante, nombre de usuario, contraseña, grado, edad, la fecha y hora tanto de ingreso y salida del MVG. Cada reto mostrado en el MVG consta de un límite de tiempo para ser resuelto, instrucciones, recomendaciones, dificultad del reto, número de pasos para llegar a la solución y los puntos que el usuario obtiene para resolver el reto.

 Estos datos permitirán analizar el desempeño de los estudiantes mediante su edad, el tiempo de uso del MVG, el número de intentos para resolver un reto, el porcentaje de avance de retos por cada tema, entre otros. La herramienta encargada de desplegar la información generada por los estudiantes dentro del MVG es llamada Generador de Reportes (GR). El GR permite a los profesores revisar el desempeño de los estudiantes y tomar las acciones correctivas que sean necesarias. El GR genera diversos reportes para dar seguimiento a los estudiantes de manera individual y grupal, estos son: reporte de usuario, reporte de grupo, reporte de eficiencia por temas y reporte de eficiencia por estudiantes.

 Reporte de usuario: para generar este reporte se debe proporcionar el id o nombre de usuario del estudiante. Este reporte contiene el nombre, grado, grupo, promedio de minutos en el MVG, número de problemas resueltos y no resueltos por tema, y porcentaje de progreso y éxito. Con este informe se puede detectar qué temas necesita reforzar el estudiante en particular. El esquema del reporte es mostrado en la Figura 8.

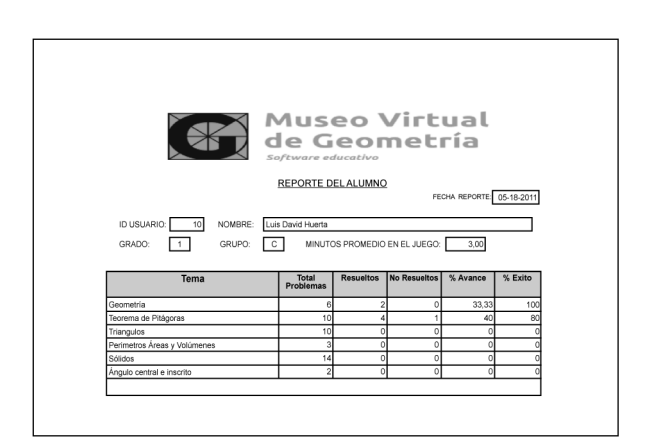

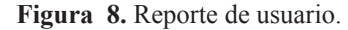

Dado que el reporte del GR incluye el tiempo promedio de uso del MVG, así como el porcentaje de avance y éxito en cada tema, el profesor puede detectar quienes no están estudiando en el MVG, pudiendo tomar acciones preventivas como proveer atención adicional, motivación y didácticas complementarias.

Reporte de grupo: similar al reporte anterior, a diferencia que la información corresponde a un conjunto de estudiantes pertenecientes a un grupo de clases especificado. Le permite al profesor detectar en qué temas el grupo necesita mejorar y hacer comparativas entre grupos. El promedio de minutos empleado por cada grupo podría ser usado para analizar si el tiempo invertido en el MVG es un factor determinante. Este reporte permite detectar qué temas están siendo difíciles de comprender para los grupos, y cuales son comunes entre ellos. Este reporte ha sido requerido para compartir experiencias y técnicas de enseñanza, las cuales han sido usadas en grupos donde el desempeño del grupo ha sido el mejor.

Reporte de eficiencia por tema: Contiene los temas ordenados por el porcentaje de éxito de los estudiantes en el MVG. Este reporte permite a los profesores, verificar qué temas generalmente son los más complicados para los estudiantes, y de esta manera, reforzar sus técnicas y actividades didácticas de enseñanza en tales temas.

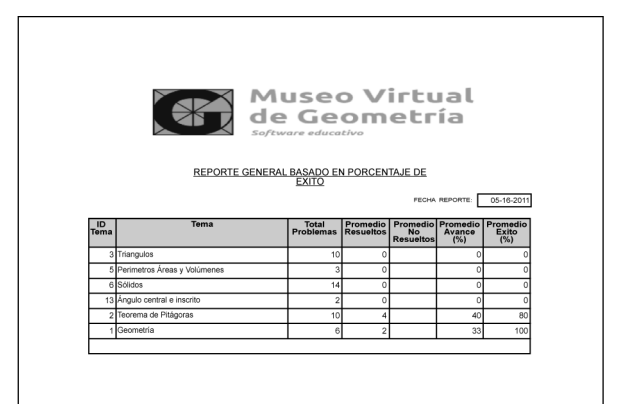

**Figura 9.** Reporte de eficiencia ordenado por tema.

Reporte de eficiencia por estudiante: Fue creado originalmente para lista *n* mejores estudiantes, basado en los puntos ganados en el MVG. Alternativamente, es posible invertir el orden de la consulta y obtener los *n*  estudiantes con los más bajos desempeños y así, tomar las medidas preventivas y correctivas oportunamente. En este reporte debe indicarse los *n* estudiantes que se deseen visualizar.

# **Conclusiones y Trabajo Futuro**

En este trabajo se ha presentado una herramienta de autoría que permite la creación de courseware de una forma facil y simple, de tal manera que los expertos en algun determinado dominio no necesitan conocimientos ni habilidades de programación. El contenido del

courseware se despliega en un ambiente dinámico de aprendizaje 3D, basado en el enfoque de aprendizaje basado en juegos, donde los estudiantes pueden aprender y reforzar sus conocimienos. La retroalimentación inmediata permite al estudiante conocer su desempeño mientras practica. Adicionalmente, el diseño de la herramienta de autoría permite utilizar varios enfoques didácticos como el método de Polya y enfoque de repetición y práctica.

anon henes

En el futuro cercano se tiene contemplado la realización de pruebas de uso con alumnos y profesores de escuelas secundarias para conocer la efectividad y eficiencia del MVG, AR y GR, así como también, conocer su opinión general sobre la herramienta de autoría. En un futuro más distante se piensa incluir técnicas de inteligencia artificial para incrementar la flexibilidad y rapidez en el ajuste de ejercicios de acuerdo a las respuestas y habilidades del usuario. Al ajustar el nivel de dificultad se podrá prevenir el uso de preguntas que son demasiado fáciles o demasiado difíciles para el estudiante. Dicho ajuste también puede aumentar el interés del usuario al evitar el aburrimiento. Otras posibles mejoras de la herramienta son la capacidad de reproducción de video, inclusión de recomendaciones auditivas y el funcionamiento en red.

**Agradecimientos.** Agradecemos a FOMIX-VERACRUZ y UNISTMO por financiar este trabajo el cual es parte del proyecto 95656.

# **Referencias**

- [1] Locatis C. y AI-Nuaim H. (1999) "Interactive technology and authoring tools: A historicalreview and analysis". *Educational Technology Research and Development*, vol. 47 No. 3, pp. 63-75.
- [2] Khademi M., Haghshenas, M. y Kabir H. (2011) "A review on authoring tool2". *Proceedings of the 5th International Conference on Distance Learning and Education*, vol. 12. IACSIT Press, Singapore.
- [3] Wagner R. (2010) "Using computer-based scenario authoring tools in athletic training". *Athletic Training Education Journal*, vol. No. 1, pp. 40-44.
- [4] Prensky M. (2003) "Modding The Newest Authoring Tool" . SRIC–BI report
- [5] Ayub M. N., Venugopal S. T., y Nor N.F.M. (2005) "Development of multimedia authoring tool for educational material disseminations". *Informatics in Education*, Vol. 4, No.1, pp. 5–18.
- [6] Luik P. y Marandi, T. (2003). "Effectiveness of Drill and Practice Programs in Elementary Mathematics". In D. Lassner& C. McNaught (Eds.), *Proceedings of World Conference on Educational Multimedia, Hypermedia and Telecommunications* pp. 599-600. Chesapeake, VA: AACE. Retrieved January 30, 2014 from http://www.editlib.org/p/13831.
- [7] Christensen C. A. y Gerber M. M. (1990) "Effectiveness of Computerized Drill and Practice Games in Teaching Basic Math Facts. Exceptionality", *A Special Education Journal,* vol. 1 no. 3 pp. 149-65 (1990).
- [8] Soancatl V., Leon A., Martinez C., y Torres L. (2010) "Leading students to solve math problems using question-led learning". In: Meyer, B. (ed.) *Proceedings of the 4thEuropean Conference on Games Based Learning*. pp. 368-374. Academic Publishing Limited. Copenhage.
- [9] Soancatl V., Cruz M. L., Huerta L. D., Leon A., Herrera A., Torres L., Zurita W. y Reyes I. (2011) "Developing a virtual environment for learning geometry". *Research in Computing Science*, vol. 52, pp. 26-6 (2011).
- [10] Murray, T. (1998) "Authoring knowledge based tutors: Tools for content, instructional strategy, student model, and interface design". *Journal of the Learning Sciences*, vol 7, No. 1, pp. 5–64.
- [11] Huerta L., Borges J., Soancatl V. (2011) "Report Management Development for Students Performance Analysis in an Educational Game". *Electronics, Robotics and Automotive Mechanics Conference*. IEEE. pp. 433-438.

**Recibido**: 12 de diciembre de 2013

**Aceptado**: 14 de marzo de 2014